## **NEC**

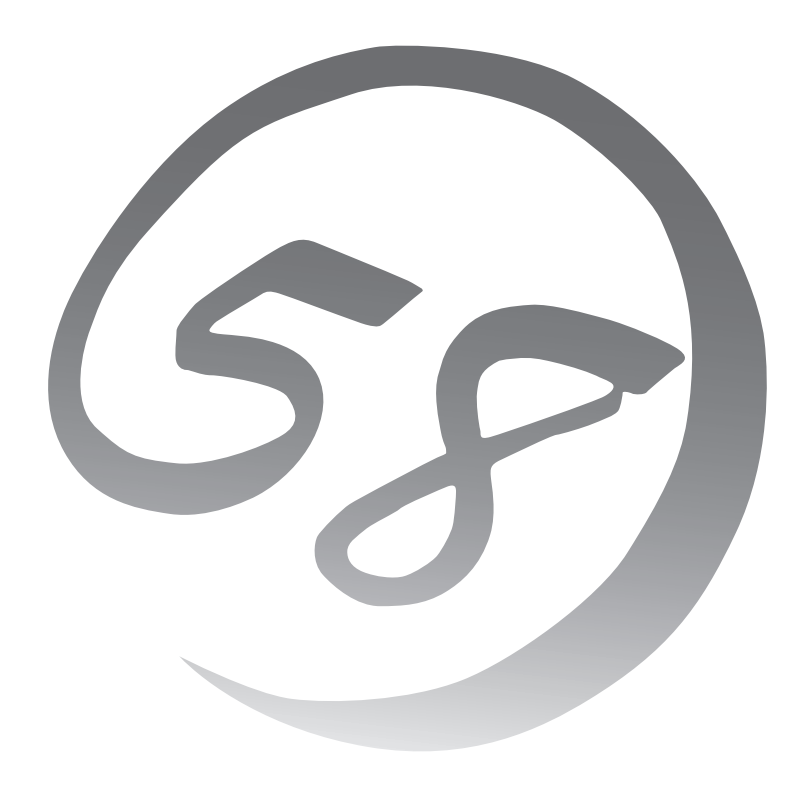

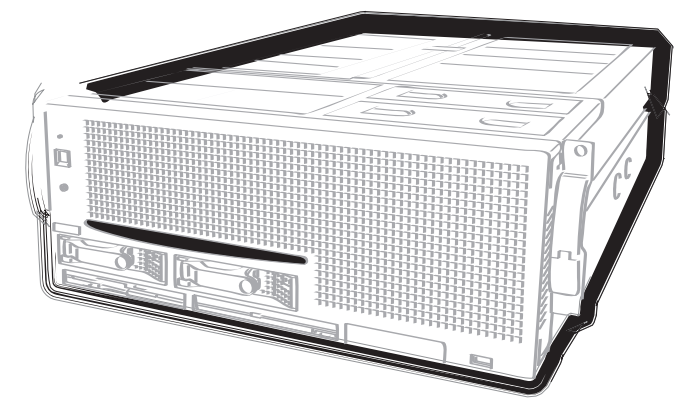

NEC Expressサーバ Express5800シリーズ

# **N8100-968/969** Express5800/180Rd-4

ユーザーズガイド

2004年 4月 初版

#### 商標について

EXPRESSBUILDERとESMPRO、ExpressPicnic、CLUSTERPROは日本電気株式会社の登録商標です。XceL4、Memory ProteXion、Light Path Diagnosticsは米国International Business Machines Corporationの米国およびその他の国における登録商 標です。Microsoft、Windows、Windows Server、Windows NT、MS-DOSは米国Microsoft Corporationの米国およびその他の国 における登録商標または商標です。Intelは米国Intel Corporationの登録商標です。Xeonは米国Intel Corporationの商標です。Datalight はDatalight, Inc.の登録商標です。ROM-DOSはDatalight, Inc.の商標です。ATは米国International Business Machines Corporation の米国およびその他の国における登録商標です。LSI Logic、MegaRAID、Power Console Plusは米国LSI Logic Corp.の登録商標ま たは商標です。Adobe、Adobeロゴ、Acrobatは、Adobe Systems Incorporated(アドビ システムズ社)の登録商標または商標です。 DLTとDLTtapeは米国Quantum Corporationの商標です。

その他、記載の会社名および商品名は各社の商標または登録商標です。

Windows Server 2003はMicrosoft® Windows® Server 2003 Standard Edition operating systemおよびMicrosoft® Windows® Server 2003 Enterprise Edition operating system、Microsoft® Windows® Server 2003, Datacenter Edition operating systemの 略称です。Windows XPはMicrosoft® Windows®XP Professional operating systemおよびMicrosoft® Windows®XP Home Edition operating systemの略称です。Windows 2000はMicrosoft® Windows® 2000 Server operating systemおよびMicrosoft® Windows® 2000 Advanced Server operating system、Microsoft® Windows® 2000 Professional operating system、Microsoft® Windows® 2000 Datacenter Server operating systemの略称です。Windows NTはMicrosoft® Windows NT® Server network operating system version 3.51/4.0およびMicrosoft® Windows NT® Workstation operating system version 3.51/4.0の略称で す。Windows MeはMicrosoft® Windows® Millennium Edition Operating Systemの略称です。Windows 98はMicrosoft® Windows®98 operating systemの略称です。Windows 95はMicrosoft® Windows®95 operating systemの略称です。

サンプルアプリケーションで使用している名称は、すべて架空のものです。実在する品名、団体名、個人名とは一切関係ありません。

#### <本装置の利用目的について>

本製品は、高速処理が可能であるため、高性能コンピュータの平和的利用に関する日本政府の指導対象になっており ます。

ご使用に際しましては、下記の点につきご注意いただけますよう、よろしくお願いいたします。

1. 本製品は不法侵入、盗難等の危険がない場所に設置してください。

2. パスワード等により適切なアクセス管理をお願いいたします。

- 3. 大量破壊兵器およびミサイルの開発、ならびに製造等に関わる不正なアクセスが行われるおそれがある場合に は、事前に弊社相談窓口までご連絡ください。
- 4. 不正使用が発覚した場合には、速やかに弊社相談窓口までご連絡ください。

弊社相談窓口 ファーストコンタクトセンター 電話番号 03-3455-5800

#### 注 意

この装置は、情報処理装置等電波障害自主規制協議会(VCCI)の基準に基づくクラスA情報技術装置です。この装置を家庭環境で使用す ると電波妨害を引き起こすことがあります。この場合には使用者が適切な対策を講ずるよう要求されることがあります。

#### 高調波適合品

この装置は 高調波電流規格 JIS C 61000-3-2 適合品です。

 :JIS C 61000-3-2 適合品とは、日本工業規格「電磁両立性-第3-2部:限度値-高調波電流発生限度値(1相当たりの入力電流が 20A以下の機器)」に基づき、商用電力系統の高調波環境目標レベルに適合して設計・製造した製品です。

#### 電源の瞬時電圧低下対策について

本装置は、落雷等による電源の瞬時電圧低下に対し不都合が生じることがあります。電源の瞬時電圧低下対策としては、交流無停電電 源装置(UPS)等を使用されることをお勧めします。

#### レーザ安全基準について

本装置に標準で搭載されている光磁気ディスクドライブは、レーザに関する安全基準(JIS・C-6802、IEC825)クラス1に適合しています。

#### 海外でのご使用について

本装置は、日本国内での使用を前提としているため、海外各国での安全規格等の適用を受けておりません。したがって、本装置を輸出 した場合に当該国での輸入通関および使用に対し罰金、事故による補償等の問題が発生することがあっても、弊社は直接・間接を問わ ず一切の責任を免除させていただきます。

#### ご注意

- (1) 本書の内容の一部または全部を無断転載することは禁止されています。
- (2) 本書の内容に関しては将来予告なしに変更することがあります。
- (3) 弊社の許可なく複製・改変などを行うことはできません。
- (4) 本書は内容について万全を期して作成いたしましたが、万一ご不審な点や誤り、記載もれなどお気づきのことがありましたら、 お買い求めの販売店にご連絡ください。
- (5) 運用した結果の影響については(4)項にかかわらず責任を負いかねますのでご了承ください。

このユーザーズガイドは、必要なときすぐに参照できるよう、お手元に置い ておくようにしてください。「使用上のご注意」を必ずお読みください。

# **使用上のご注意 - 必ずお読みください -**

本製品を安全に正しくご使用になるために必要な情報が記載されています。

## **安全にかかわる表示について**

Express5800シリーズを安全にお使いいただくために、このユーザーズガイドの指示に従っ て操作してください。

このユーザーズガイドには装置のどこが危険か、どのような危険に遭うか、どうすれば危険 を避けられるかなどについて説明されています。また、装置内で危険が想定される箇所また はその付近には警告ラベルが貼り付けられています。

ユーザーズガイドおよび警告ラベルでは、危険の程度を表す言葉として、「警告」と「注意」と いう用語を使用しています。それぞれの用語は次のような意味を持つものとして定義されて います。

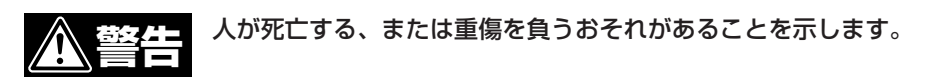

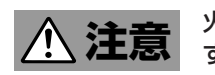

#### 火傷やけがなどを負うおそれや物的損害を負うおそれがあることを示しま す。

危険に対する注意・表示は次の3種類の記号を使って表しています。それぞれの記号は次の ような意味を持つものとして定義されています。

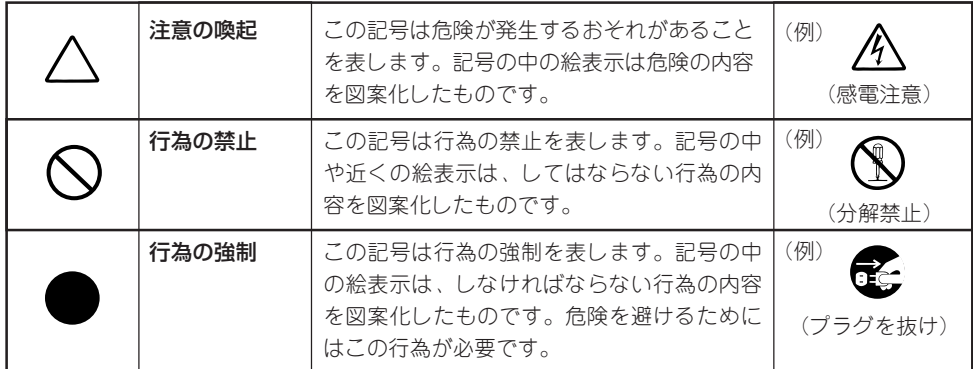

#### (ユーザーズガイドでの表示例)

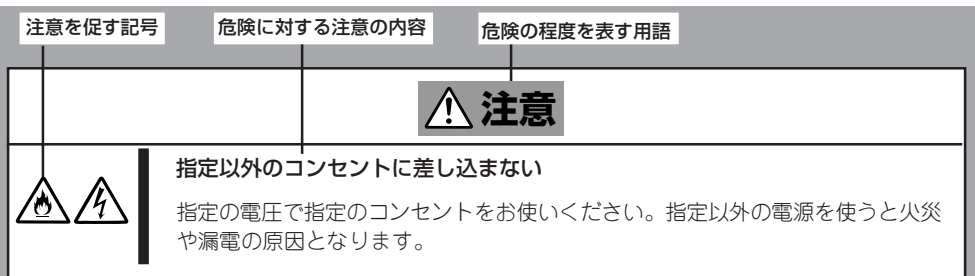

## **本書および警告ラベルで使用する記号とその内容**

#### **注意の喚起**

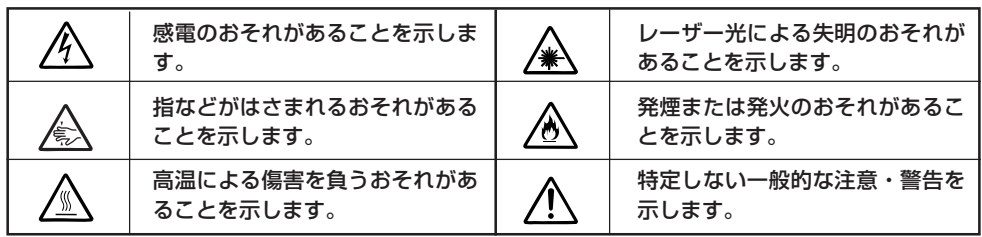

#### **行為の禁止**

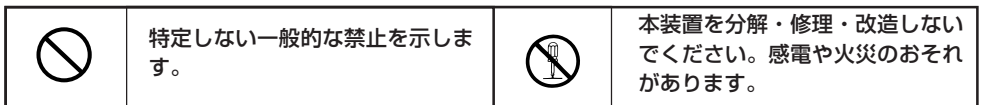

#### **行為の強制**

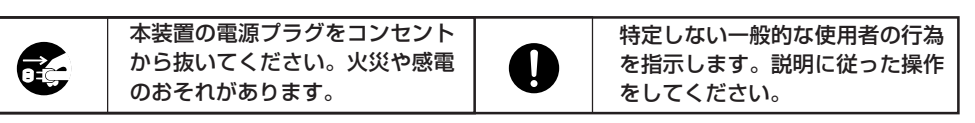

## **色分けされた部分についての取り扱い注意**

本装置の内部の電源をONにしたままの状態で内蔵オプションの取り付け/取り外しができる 部分をオレンジ色または、緑色で色分けしています。

これらの色で色分けされた部分以外(特に青色で色分けされている部分)への内蔵オプション の取り付け/取り外しは、必ず装置の電源をOFFにし、すべての電源コードをコンセントか ら抜いてから行ってください。

## **安全上のご注意**

本装置を安全にお使いいただくために、ここで説明する注意事項をよく読んでご理解し、安 全にご活用ください。記号の説明については巻頭の『安全にかかわる表示について』の説明を 参照してください。

### 全般的な注意事項

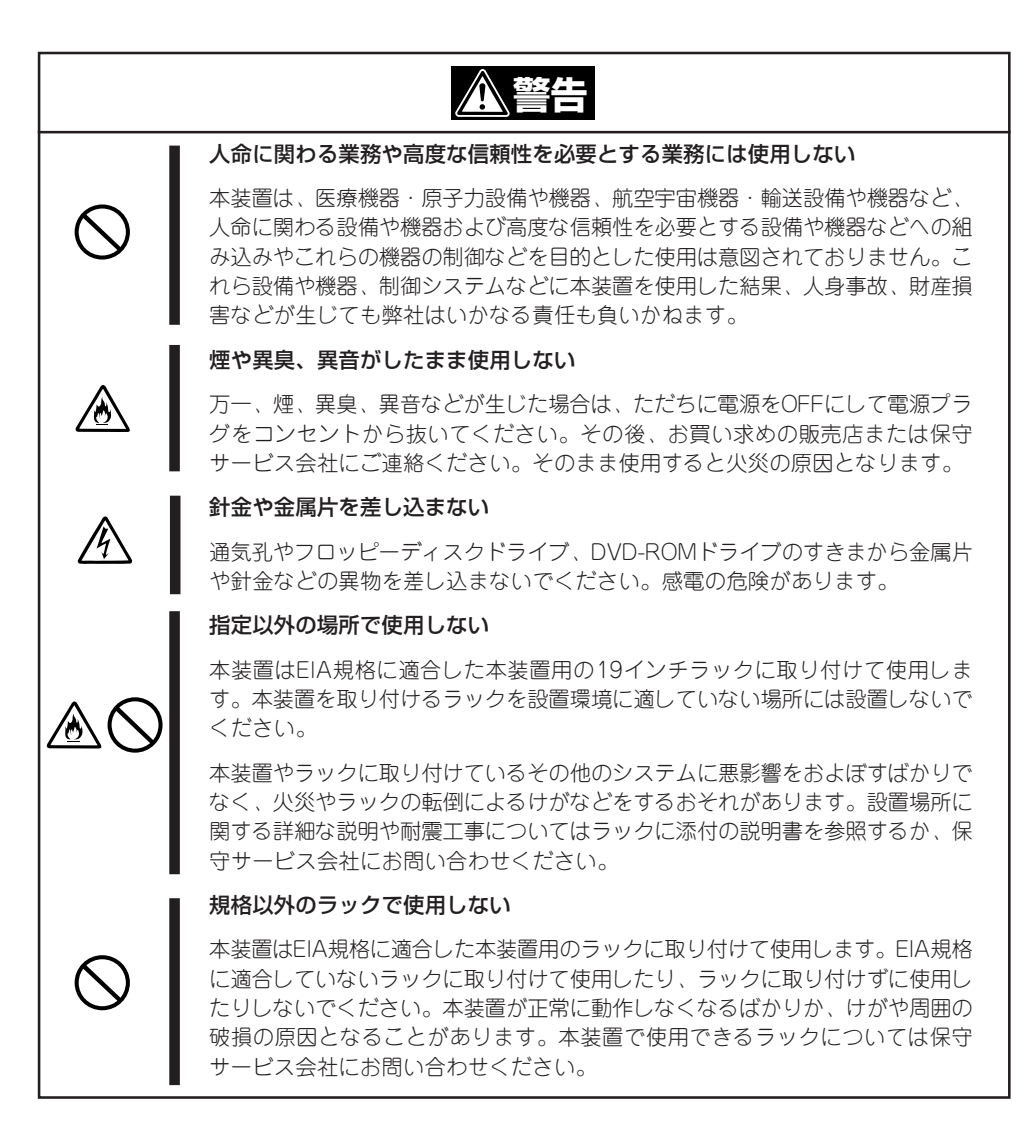

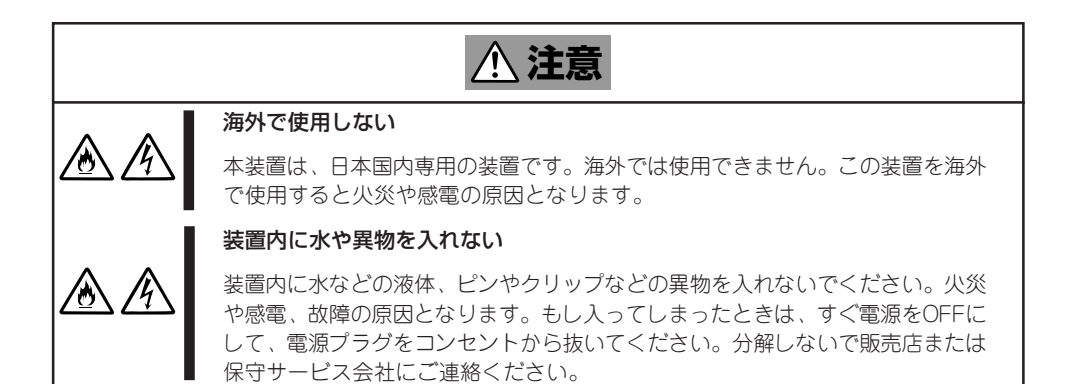

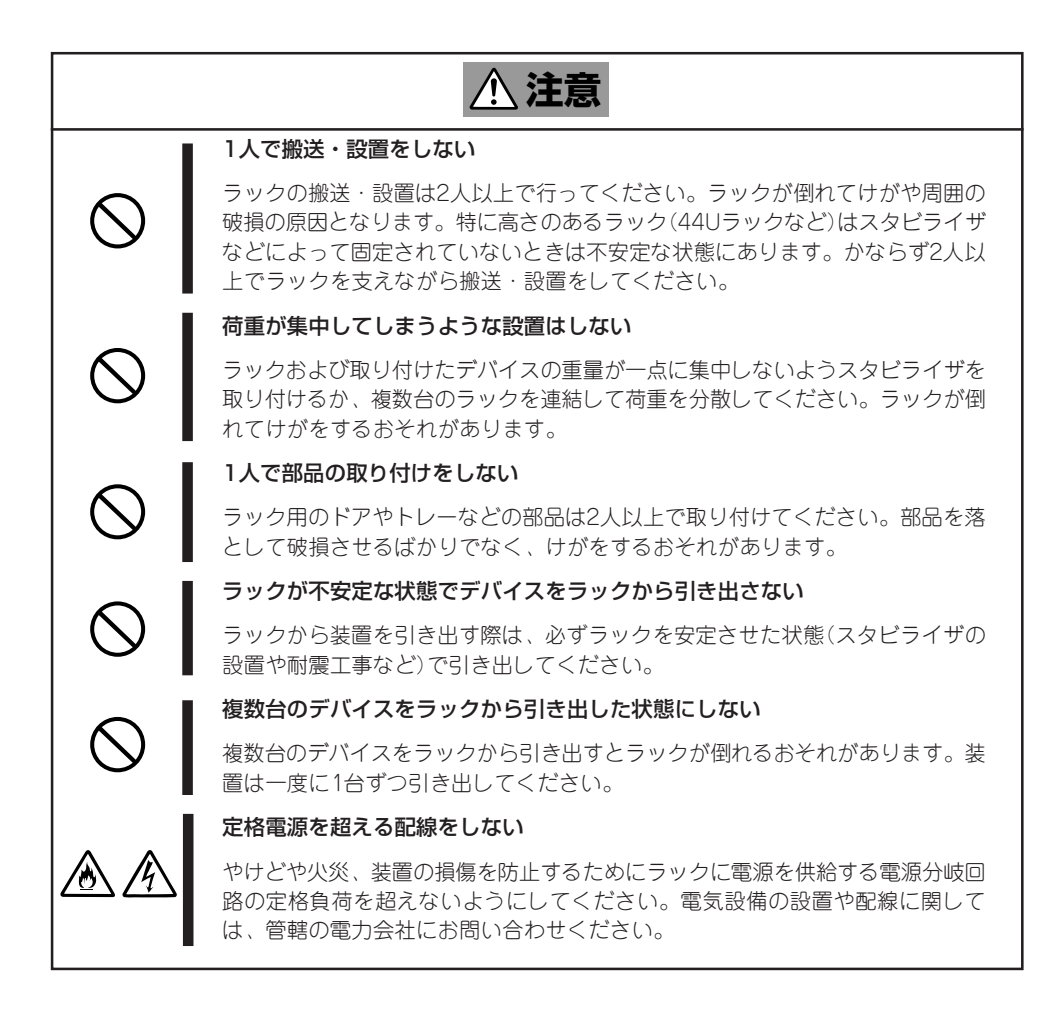

### 電源・電源コードに関する注意事項

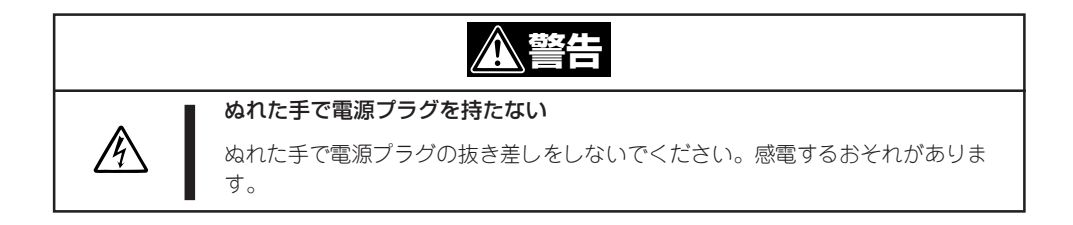

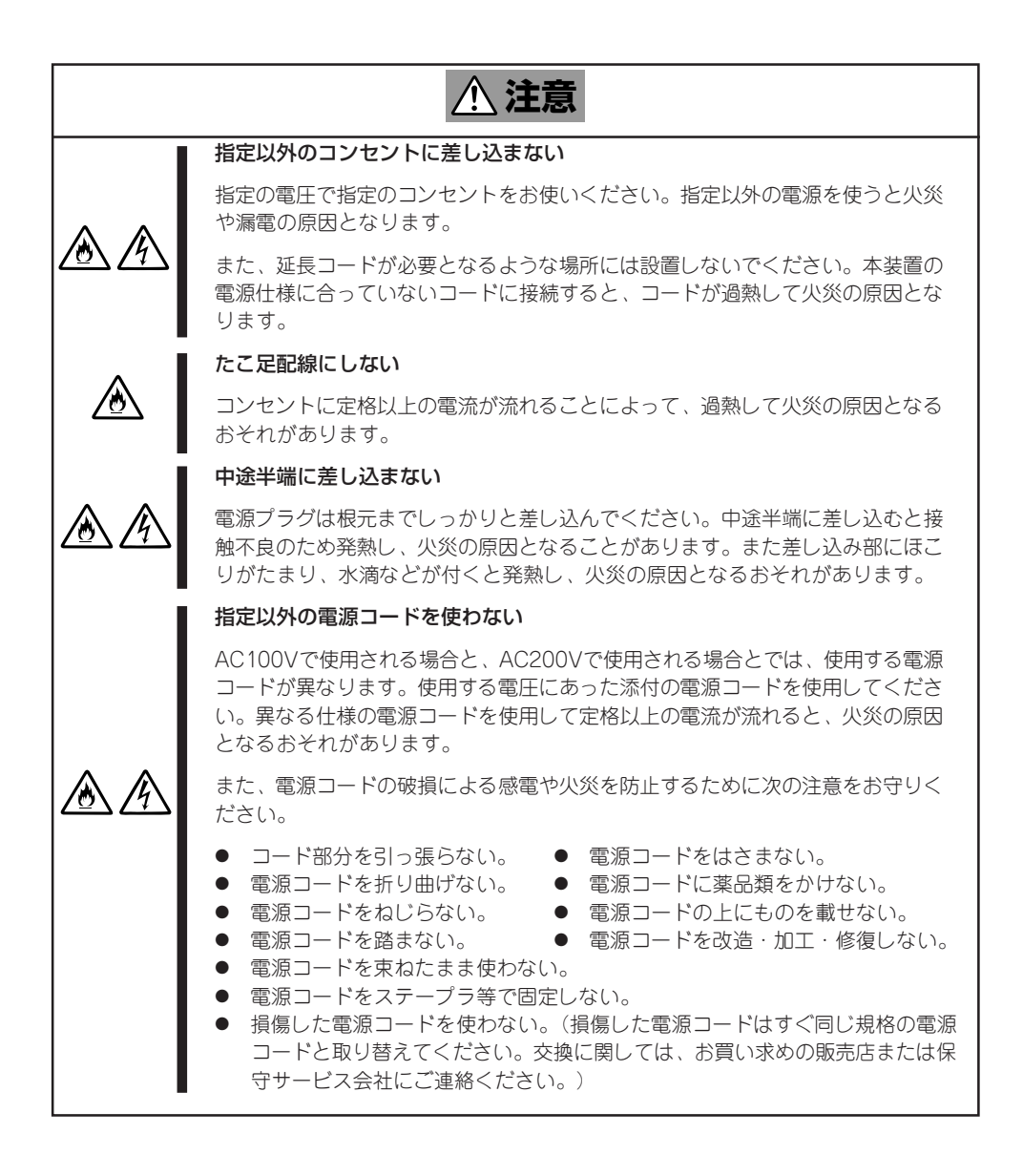

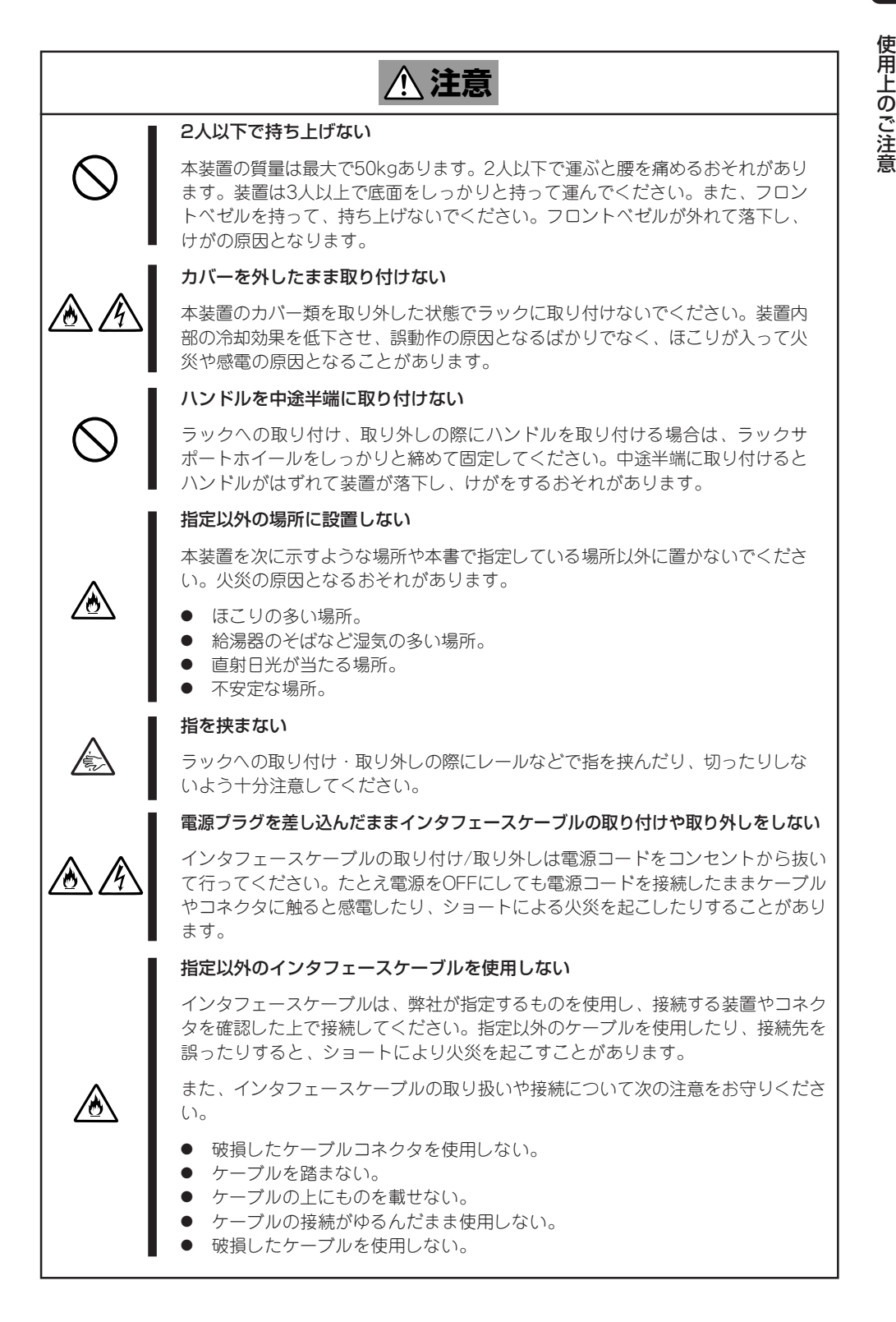

### お手入れ・内蔵機器の取り扱いに関する注意事項

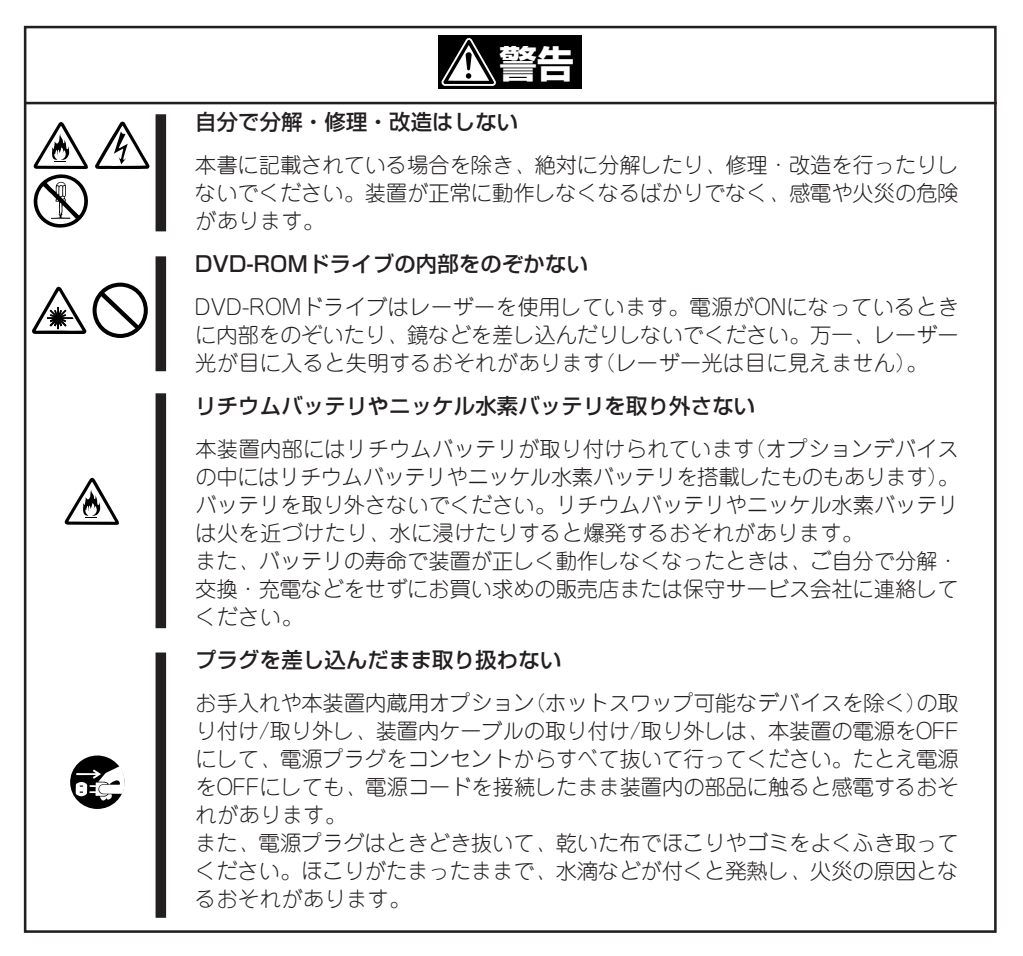

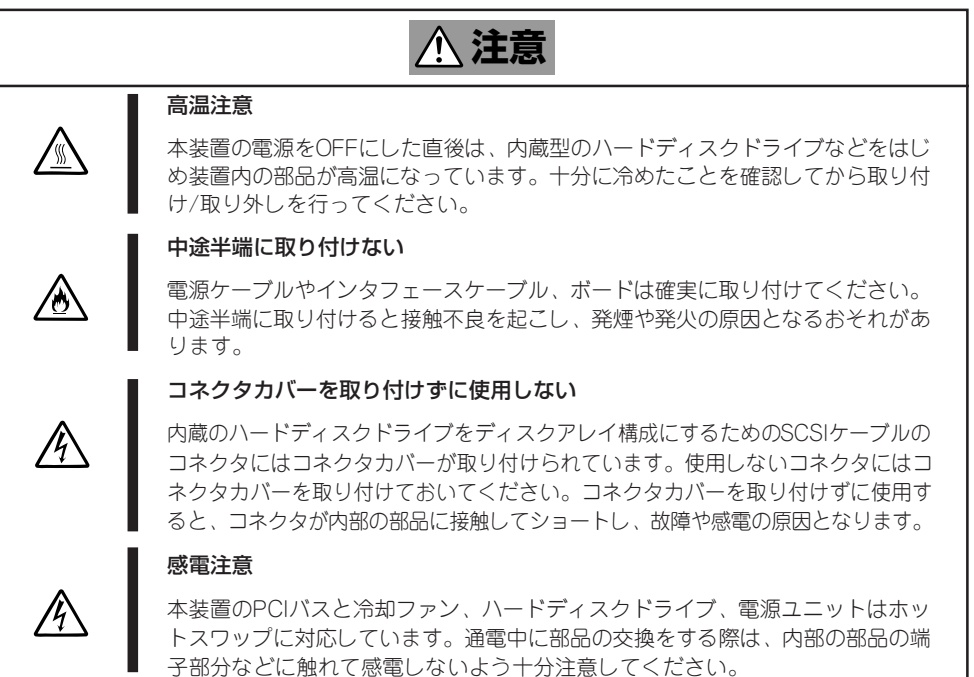

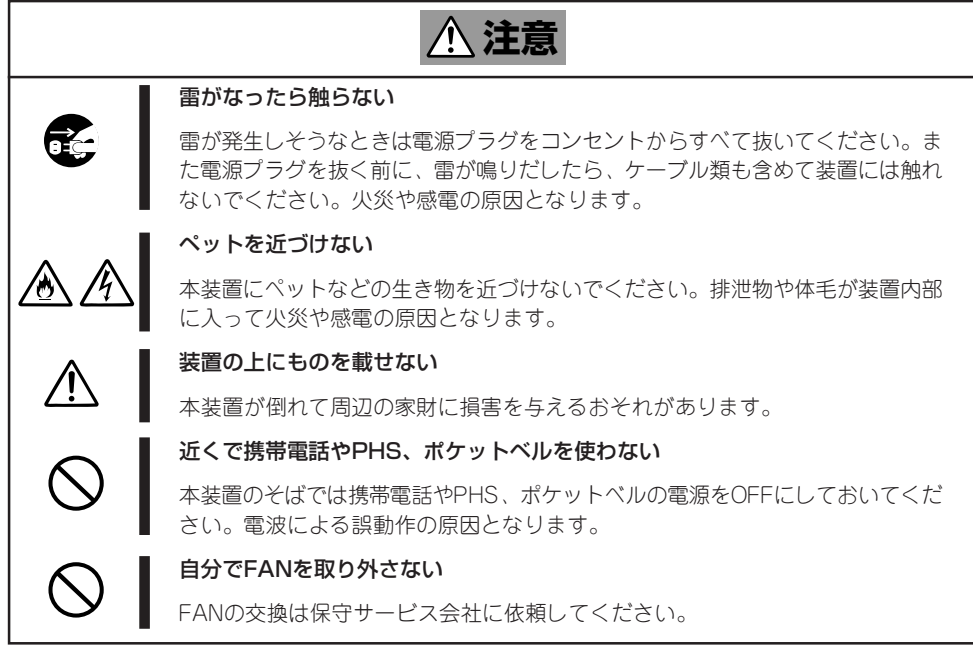

# **警告ラベルについて**

本装置内の危険性を秘める部品やその周辺には警告ラベルが貼り付けられています。これは 本装置を操作する際、考えられる危険性を常にお客様に意識していただくためのものです(ラ ベルをはがしたり、汚したりしないでください)。もしこのラベルが貼り付けられていない、 はがれかかっている、汚れているなどして判読できないときは販売店にご連絡ください。

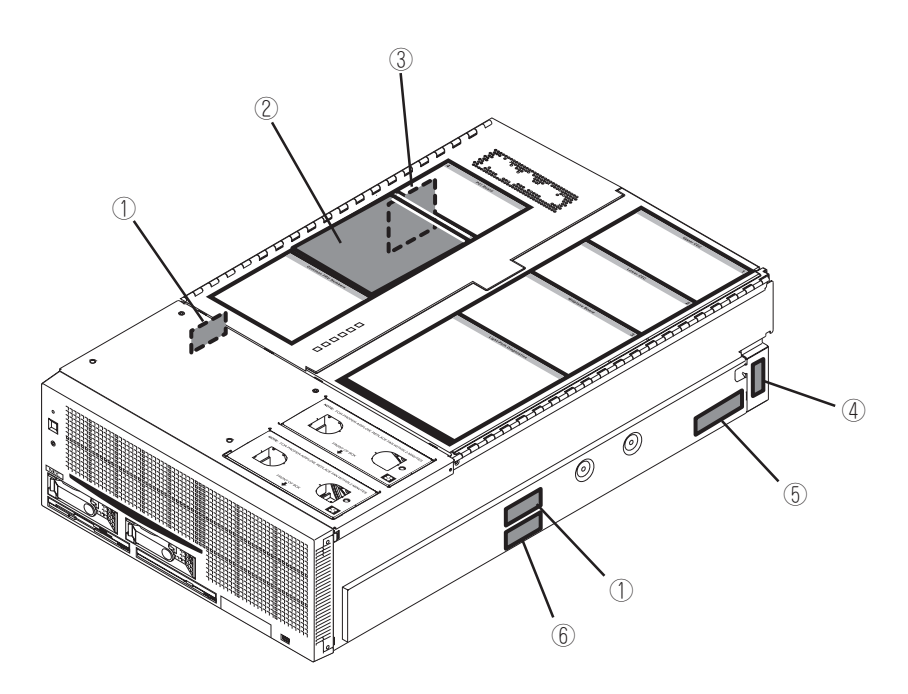

本 体

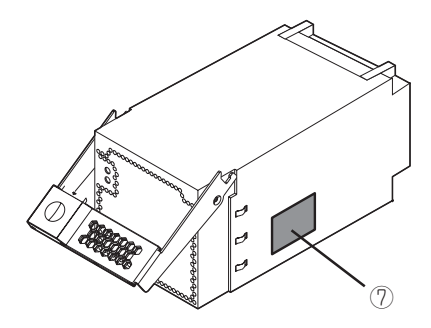

電源ユニット(ユーザーによる取り外し は禁止されています)

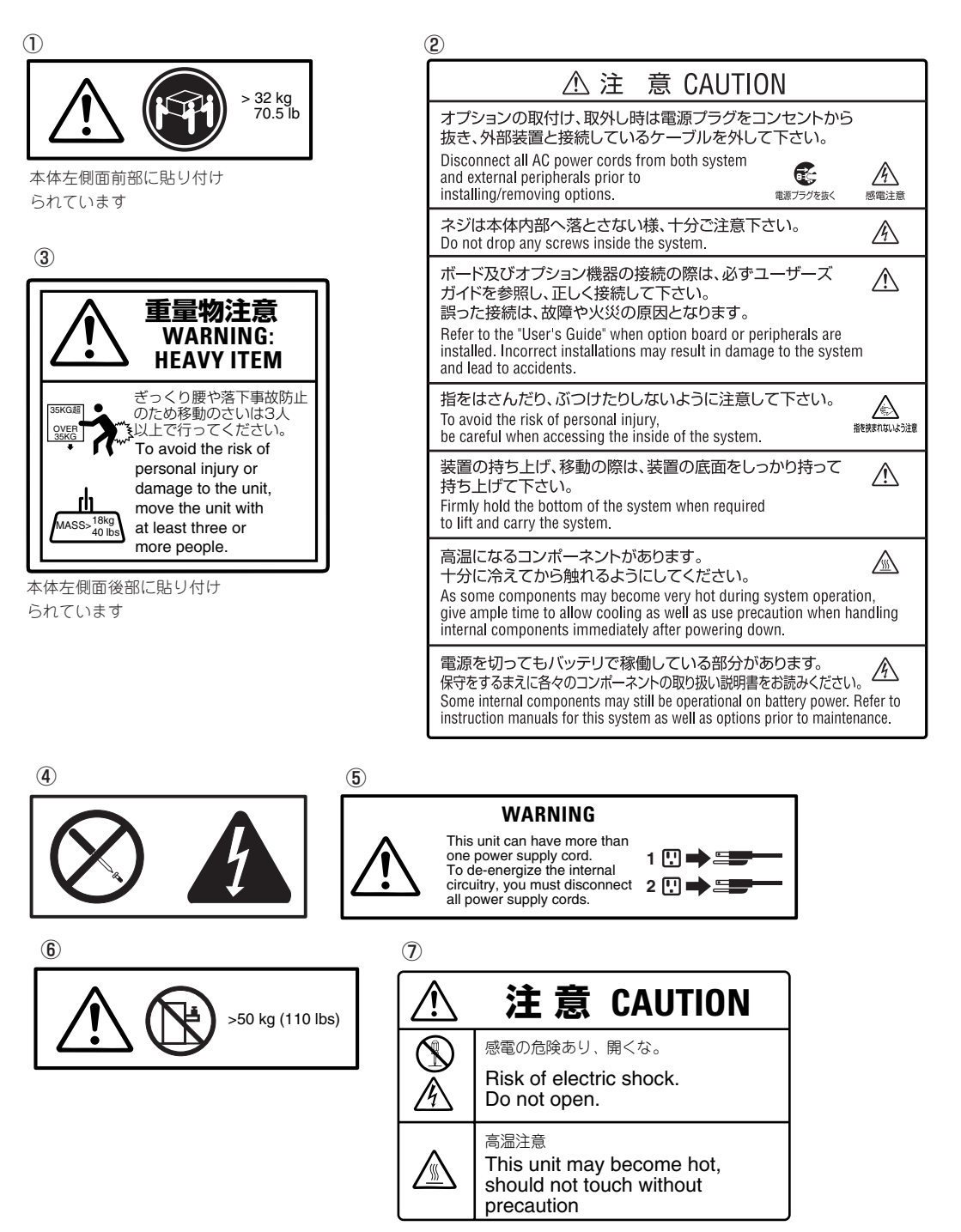

## **取り扱い上のご注意 - 装置を正しく動作させるために -**

本装置を正しく動作させるために次に示す注意事項をお守りください。これらの注意を無視 した取り扱いをすると本装置の誤動作や故障の原因となります。

- 本装置が正常に動作できる場所に設置してください。詳しくは2章を参照してください。
- ⓦ 本装置専用の保守用パーティションがOSから見える場合がありますが、この保守用パー ティションを削除しないでください。
- 周辺装置へのケーブルの接続/取り外しは本装置の電源がOFFになっていることを確認 し、電源コードをコンセントから外した後に行ってください。
- 電源のOFFやフロッピーディスクの取り出しは、本装置のアクセスランプが消灯してい るのを確認してから行ってください。
- ⓦ 本装置の電源コードをコンセントに接続した後、60秒間は本装置の電源をONにしないで ください。
- ⓦ 本装置のDC電源を一度OFFにした後、再びONにするときは30秒以上経過してからにし てください。
- ⓦ 本装置の電源ON後、ディスプレイ装置の画面に「NEC」ロゴおよびロゴ下側に何らかの文 字が表示されるまでは電源をOFFにしないでください。
- ⓦ 本装置を移動したり、清掃したりする前に電源をOFFにして、電源プラグをコンセント から抜いてください。
- 定期的に本装置を清掃してください(清掃は7章で説明しています)。定期的な清掃はさま ざまな故障を未然に防ぐ効果があります。
- 落雷等が原因で瞬間的に電圧が低下することがあります。この対策として無停電電源装 置等を使用することをお勧めします。
- ⓦ 本装置は、CD規格に準拠しない「コピーガード付きCD」などのディスクにつきまして は、CD再生機器における再生の保証はいたしかねます。
- 次の条件に当てはまる場合は、運用の前にシステム時計の確認・調整をしてください。
	- ー 装置の輸送後
	- ー 装置の保管後
	- ー 装置の動作を保証する環境条件(温度:10℃~35℃・湿度:20%~80%)から外れた 条件下で休止状態にした後

システム時計は毎月1回程度の割合で確認してください。また、高い時刻の精度を要求す るようなシステムに組み込む場合は、タイムサーバ(NTPサーバ)などを利用して運用す ることをお勧めします。システム時計を調整しても時間の経過と共に著しい遅れや進み が生じる場合は、お買い求めの販売店、または保守サービス会社に保守を依頼してくだ さい。

ⓦ 再度、運用する際、内蔵機器や本体を正しく動作させるためにも室温を保てる場所に保 管することをお勧めします。 装置を保管する場合は、保管環境条件(温度:-10℃~55℃、湿度:20%~80%)を守っ て保管してください(ただし、結露しないこと)。

● 本装置、内蔵型のオプション機器、バックアップ装置にセットするメディア(テープカー トリッジ)などは、寒い場所から暖かい場所に急に持ち込むと結露が発生し、そのまま使 用すると誤作動や故障の原因となります。保管した大切なデータや資産を守るために も、使用環境に十分なじませてからお使いください。

参考:冬季(室温と10℃以上の気温差)の結露防止に有効な時間 ディスク装置:約2~3時間 テープ媒体 :約1日

- オプションは本装置に取り付けられるものであること、また接続できるものであること を確認してください。たとえ本装置に取り付け/接続できても正常に動作しないばかり か、本体が故障することがあります。
- オプションは弊社の純正品をお使いになることをお勧めします。他社製のメモリやハー ドディスクドライブには本装置に対応したものもありますが、これらの製品が原因と なって起きた故障や破損については保証期間中でも有償修理となります。

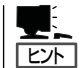

保守サービスについて

本装置の保守に関して専門的な知識を持つ保守員による定期的な診断・保守サービスを 用意しています。 本装置をいつまでもよい状態でお使いになるためにも、保守サービス会社と定期保守 サービスを契約されることをお勧めします。

### 健康を損なわないためのアドバイス -

コンピュータ機器を長時間連続して使用すると、身体の各部に異常が起こることがあります。コンピュータを 使用するときは、主に次の点に注意して身体に負担がかからないよう心掛けましょう。

#### よい作業姿勢で

コンピュータを使用するときの基本的な姿勢は、背筋を伸ばして椅子にすわ り、キーボードを両手と床がほぼ平行になるような高さに置き、視線が目の高 さよりもやや下向きに画面に注がれているという姿勢です。『よい作業姿勢』と はこの基本的な姿勢をとったとき、身体のどの部分にも余分な力が入っていな い、つまり緊張している筋肉がもっとも少ない姿勢のことです。

『悪い作業姿勢』、たとえば背中を丸めたかっこうやディスプレイ装置の画面に 顔を近づけたままの状態で作業を行うと、疲労の原因や視力低下の原因となる ことがあります。

#### ディスプレイの角度を調節する

ディスプレイの多くは上下、左右の角度調節ができるようになっています。ま ぶしい光が画面に映り込むのを防いだり、表示内容を見やすくしたりするため にディスプレイの角度を調節することは、たいへん重要です。角度調節をせず に見づらい角度のまま作業を行うと『よい作業姿勢』を保てなくなりすぐに疲労 してしまいます。ご使用の前にディスプレイを見やすいよう角度を調整してく ださい。

#### 画面の明るさ・コントラストを調節する

ディスプレイは明るさ(ブライトネス)・コントラストを調節できる機能を持っ ています。年令や個人差、まわりの明るさなどによって、画面の最適なブライ トネス・コントラストは異なりますので、状況に応じて画面を見やすいように 調節してください。画面が明るすぎたり、暗すぎたりすると目に悪影響をもた らします。

#### キーボードの角度を調節する

キーボードには、角度を変えることができるよう設計されているものもありま す。入力しやすいようにキーボードの角度を変えることは、肩や腕、指への負 担を軽減するのにたいへん有効です。

#### 機器の清掃をする

機器をきれいに保つことは、美観の面からだけでなく、機能や安全上の観点からも大切です。特にディスプレ イの画面は、ほこりなどで汚れると、表示内容が見にくくなりますので定期的に清掃する必要があります。

 $\frac{1}{\sqrt{2}}$ 

#### 疲れたら休む

疲れを感じたら手を休め、軽い体操をするなど、気分転換をはかることをお勧 めします。

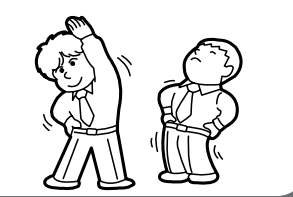

**Book Book** 

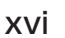

# **はじめに**

このたびは、弊社のExpress5800シリーズをお買い求めいただき、まことにありがとうございます。 Express5800/180Rd-4は、最新のマイクロプロセッサ「Intel® XeonTM Processor MP」を搭載した高性 能サーバです。

弊社の最新テクノロジーとアーキテクチャにより従来のサーバでは実現できなかったハイパワー、ハイス ピードが実現します。

「高信頼性」はもちろんのこと、「拡張性」を考慮して設計され、ネットワークサーバとして幅広くご利用い ただけることでしょう。

本装置の持つ機能を最大限に引き出すためにも、ご使用になる前に本書をよくお読みになり、装置の取り 扱いを十分にご理解ください。

# **本書について**

本書は、本装置を正しくセットアップし、使用できるようにするための手引きです。本装置のセットアッ プを行うときや日常使用する上で、わからないことや具合の悪いことが起きたときは、取り扱い上の安全 性を含めてご利用ください。

本書は常に本装置のそばに置いていつでも見られるようにしてください。

#### 本書は、Windowsなどのオペレーティングシステムやキーボード、マウスといった一般的な入出力装置 などの基本的な取り扱いについて十分な知識を持ったユーザーを対象として記載されています。

# **本文中の記号について**

本書では巻頭で示した安全にかかわる注意記号の他に3種類の記号を使用しています。これ らの記号と意味をご理解になり、装置を正しくお取り扱いください。

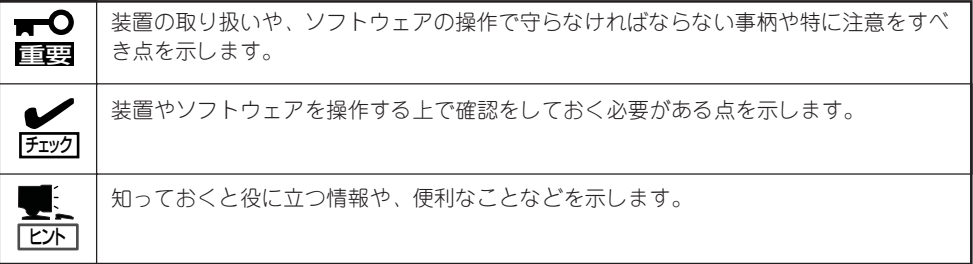

## **本書の再購入について**

印刷された本書が必要な場合は、最寄りの販売店またはお買い求めの販売店に次の型番で申 し込んでください。

#### 型番: UL9020-300

また、添付のCD-ROMに収められているオンラインドキュメントの一部は、次のホームペー ジからダウンロードすることができます。

[NEC 8番街]<http://nec8.com/>

# **本書の構成について**

本書は8つの章から構成されています。それぞれの章では次のような説明が記載されていま す。なお、巻末には索引があります。必要に応じてご活用ください。

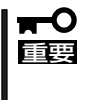

#### 「使用上のご注意」をはじめにご覧ください

本編をお読みになる前に必ず本書の巻頭に記載されている「使用上のご注意」をお読みくだ さい。「使用上のご注意」では、本装置を安全に、正しくお使いになるために大切な注意事 項が記載されています。

#### 第1章 知っておきたいこと

本装置の特長や各部の名称、運用の際の一般的な操作方法、導入時のアドバイス などについて説明します。

#### 第2章 設置と接続

本装置を取り付けるラックの設置からラックへの取り付け手順まで本装置の電源 をONにすることができる状態にするまでの手順について説明します。

#### 第3章 Windows Server 2003のセットアップ

Microsoft Windows Server 2003 Enterprise Edition 日本語版をインストール する手順およびインストール後に行うべき必要最低限のセットアップについて説 明します。再インストールの際にも参照してください。

#### 第4章 Windows 2000のセットアップ

Microsoft Windows 2000 Advanced Server 日本語版をインストールする手順 およびインストール後に行うべき必要最低限のセットアップについて説明しま す。再インストールの際にも参照してください。

#### 第5章 システムのコンフィグレーション

I/Oボード上のシステムBIOSやSCSI BIOSの設定を変更するユーティリティの使 用方法について説明します。また、リモートスーパーバイザアダプタ Ⅱのセット アップについても説明しています。

#### 第6章 EXPRESSBUILDER

本装置に添付のEXPRESSBUILDER CD-ROMの使用方法とEXPRESSBUILDER に格納されているソフトウェアについて説明します。

#### 第7章 メンテナンスとトラブルシューティング

本装置を保守する上で知っておいていただきたい情報が記載されています。ま た、「故障かな?」と思ったときは、本装置の故障を疑う前に参照してください。 弊社が提供するさまざまなサポート業務やサービス業務についても紹介していま す。

第8章 オプション

本装置用のオプションの取り付け・取り外し手順について説明します。

付録A 仕 様

本装置の仕様です。

付録B 保守サービス会社網一覧

本装置の保守を依頼するときに参照してください。

# **付属品の確認**

本装置の梱包箱の中には、本体以外にいろいろな付属品が入っています。添付の構成品一覧表を参照して すべてがそろっていることを確認し、それぞれ点検してください。万一足りないものや損傷しているもの がある場合は、販売店に連絡してください。

#### $\blacktriangleright$ 付属品について

- 重要� 添付品はセットアップをするときやオプションの増設、本装置が故障したときに必要と なりますので大切に保管してください。
	- ⓦ 添付品の「EXPRESSBUILDER」は紙封筒に包装されています。パッケージの構成につ きましては、紙封筒内にある「EXPRESSBUILDER」の構成品表を参照してください。 また、EXPRESSBUILDER CD-ROMを紛失し、再購入を希望されるときは、販売店 へご相談ください。
	- オペレーティングシステムに添付のソフトウェア登録カードは、所定事項をご記入の 上、必ず投函してください。
	- ⓦ フロッピーディスクが添付されている場合は、フロッピーディスクのバックアップを とってください。また、添付のディスクをマスタディスクとして大切に保管し、バック アップディスクを使用してください。
	- ⓦ 添付のフロッピーディスクまたはCD-ROMは、使用方法を誤るとお客様のシステム環 境を変更してしまうおそれがあります。使用についてご不明な点がある場合は、無理な 操作をせずにお買い求めの販売店または保守サービス会社にお問い合わせください。

# **第三者への譲渡について**

本体または、本体に添付されているものを第三者に譲渡(または売却)するときは、次の注意を守ってくだ さい。

● 本体について

本装置を第三者へ譲渡(または売却)する場合には、本書を一緒にお渡しください。

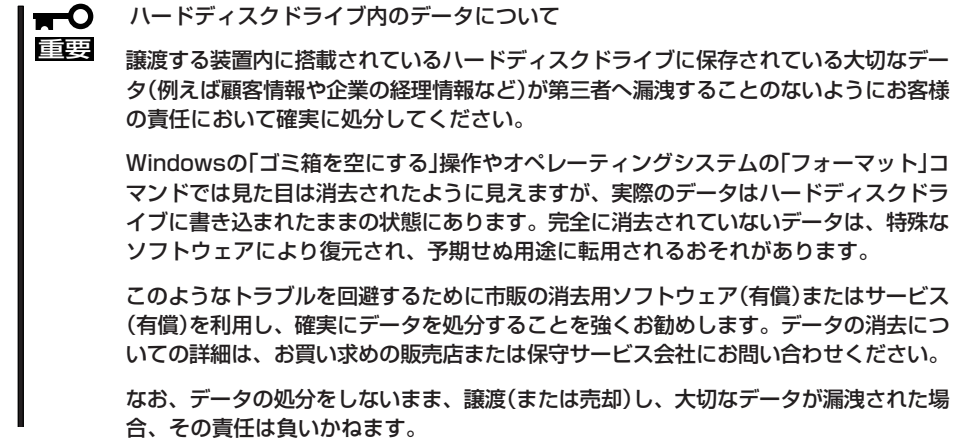

● 添付のソフトウェアについて

本装置に添付のソフトウェアを第三者に譲渡(売却)する場合には、以下の条件を満たす 必要があります。

- 添付されているすべてのものを譲渡し、譲渡した側は一切の複製物を保持しないこと
- 各ソフトウェアに添付されている『ソフトウェアのご使用条件』の譲渡、移転に関す る条件を満たすこと
- 譲渡、移転が認められていないソフトウェアについては、インストールした装置か ら削除した後、譲渡すること

# **消耗品について**

本装置の部品の中には、寿命により交換が必要なものがあります(冷却ファン、内蔵DVD-ROMドライブ、 フロッピーディスクドライブ、マウスなど)。装置を安定して稼働させるために、これらの部品を定期的に 交換することをお勧めします。交換や寿命については、お買い求めの販売店または保守サービス会社にご 連絡ください。

# **装置の廃棄について**

本装置およびハードディスクドライブ、フロッピーディスク、DVD-ROMやオプションのボードなどの廃 棄については各自治体の廃棄ルールに従ってください。詳しくは、各自治体へお問い合わせください。

> ⓦ 本装置のI/Oボード上にあるバッテリ、およびバッテリを搭載したリモートスーパーバ  $\blacksquare$ 重要� イザアダプタ Ⅱの廃棄(および交換)についてはお買い求めの販売店または保守サービ ス会社までお問い合わせください。 ⓦ ハードディスクドライブやバックアップデータカートリッジ、フロッピーディスク、そ の他書き込み可能なメディア(CD-R/CD-RWなど)に保存されているデータは、第三者 によって復元や再生、再利用されないようお客様の責任において確実に処分してから廃 棄してください。個人のプライバシーや企業の機密情報を保護するために十分な配慮が 必要です。 I/Oボード上にあるバッテリが故障すると、POSTの画面上で以下のエラーコードが表示さ

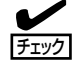

れます。お買い求めの販売店または保守サービス会社に連絡してバッテリの交換を依頼して ください。

151、161、163

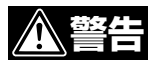

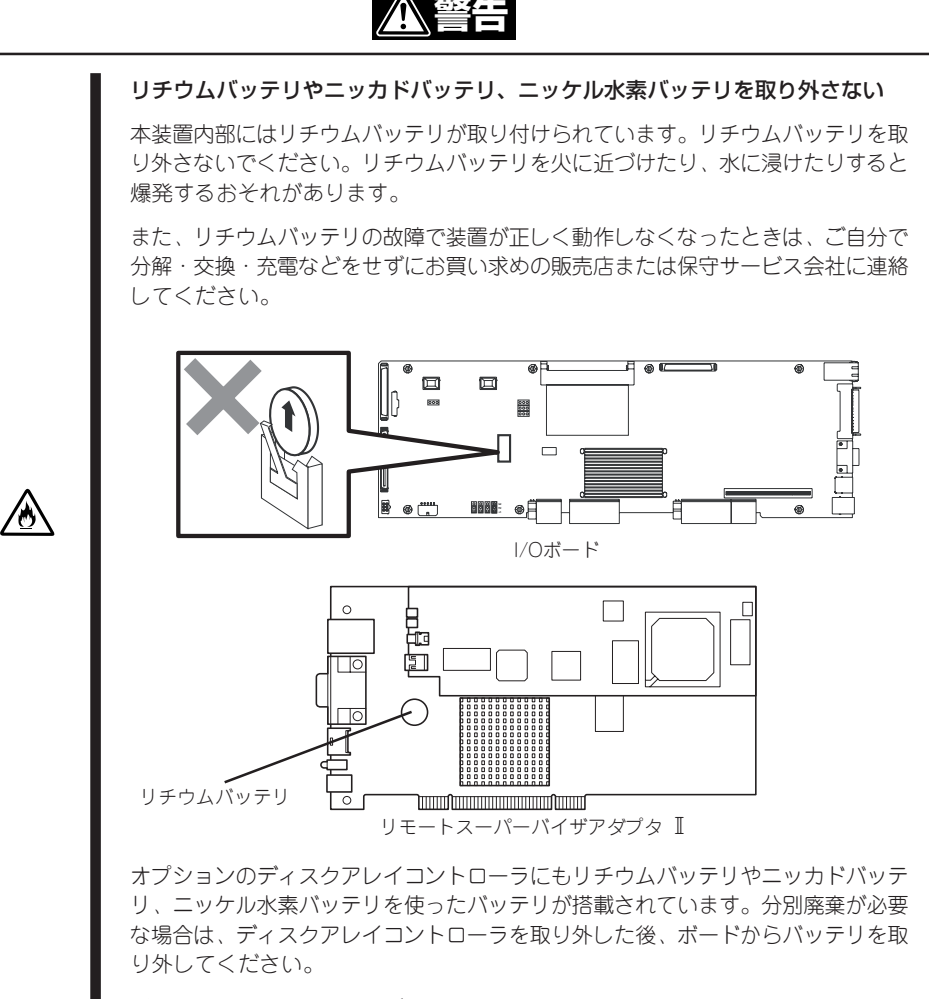

# 目次

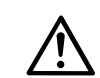

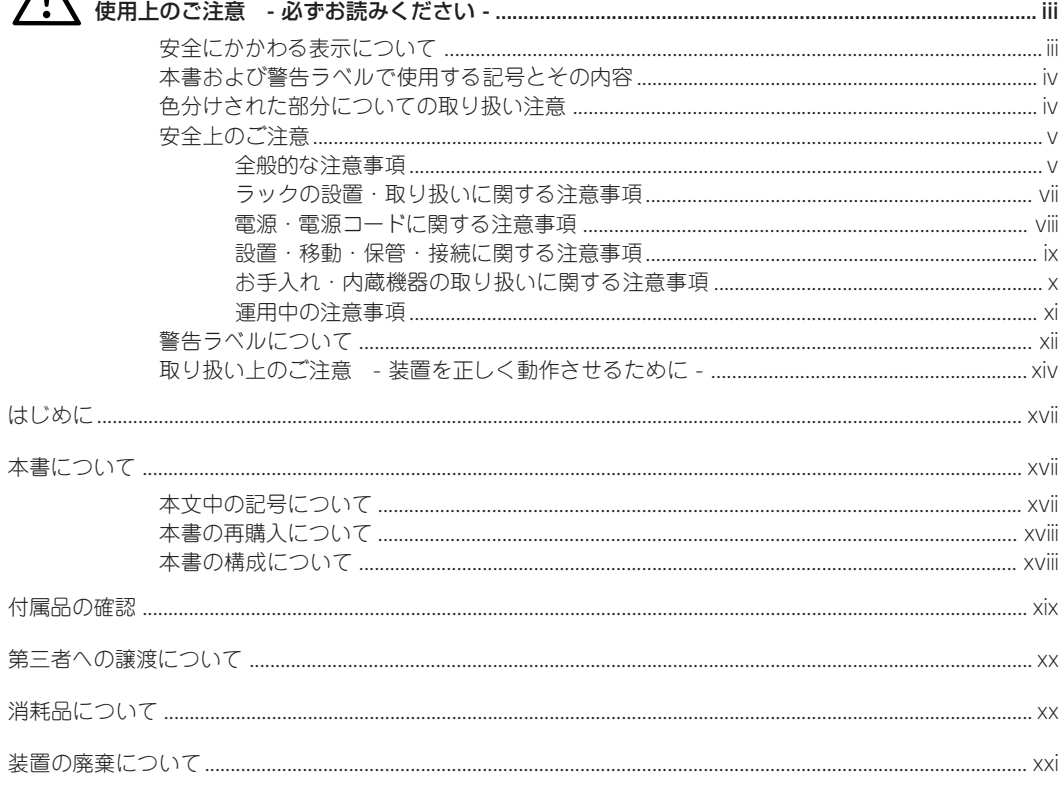

### 1 知っておきたいこと

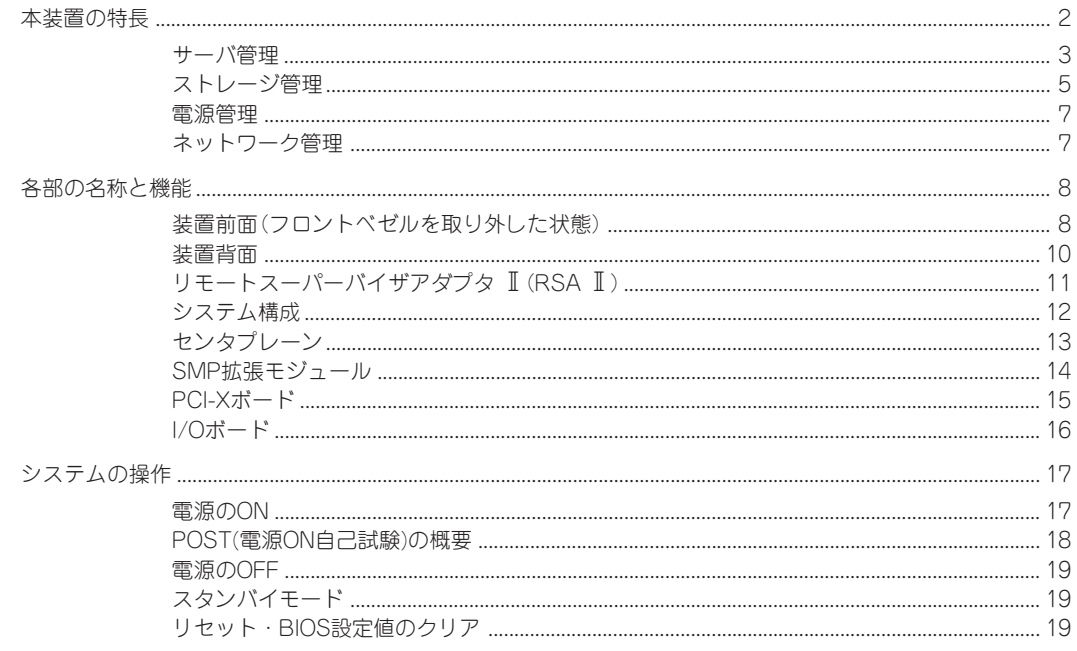

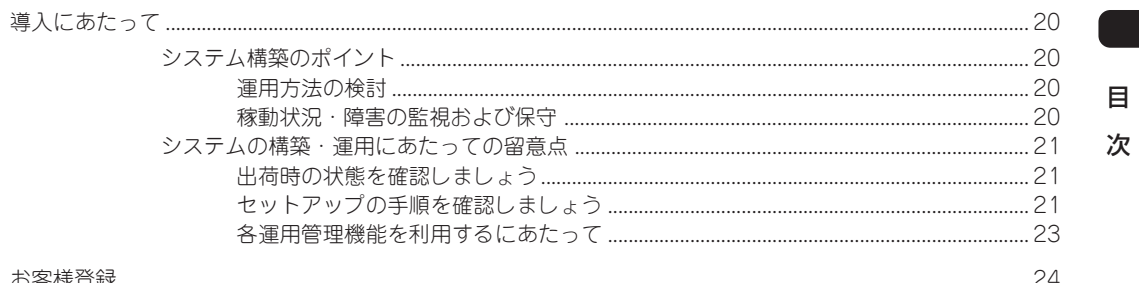

### 2 設置と接続

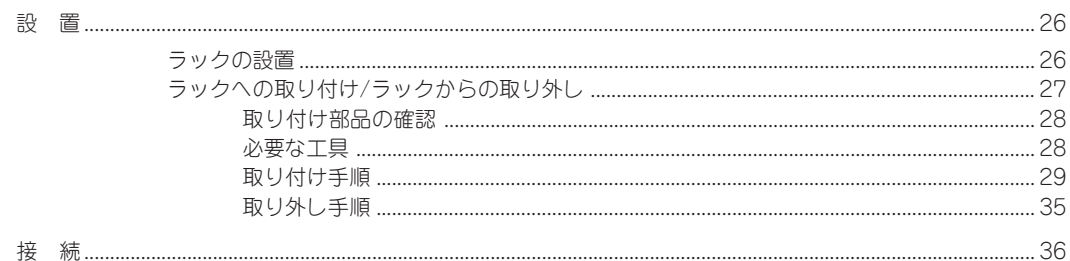

### 3 Windows Server 2003のセットアップ

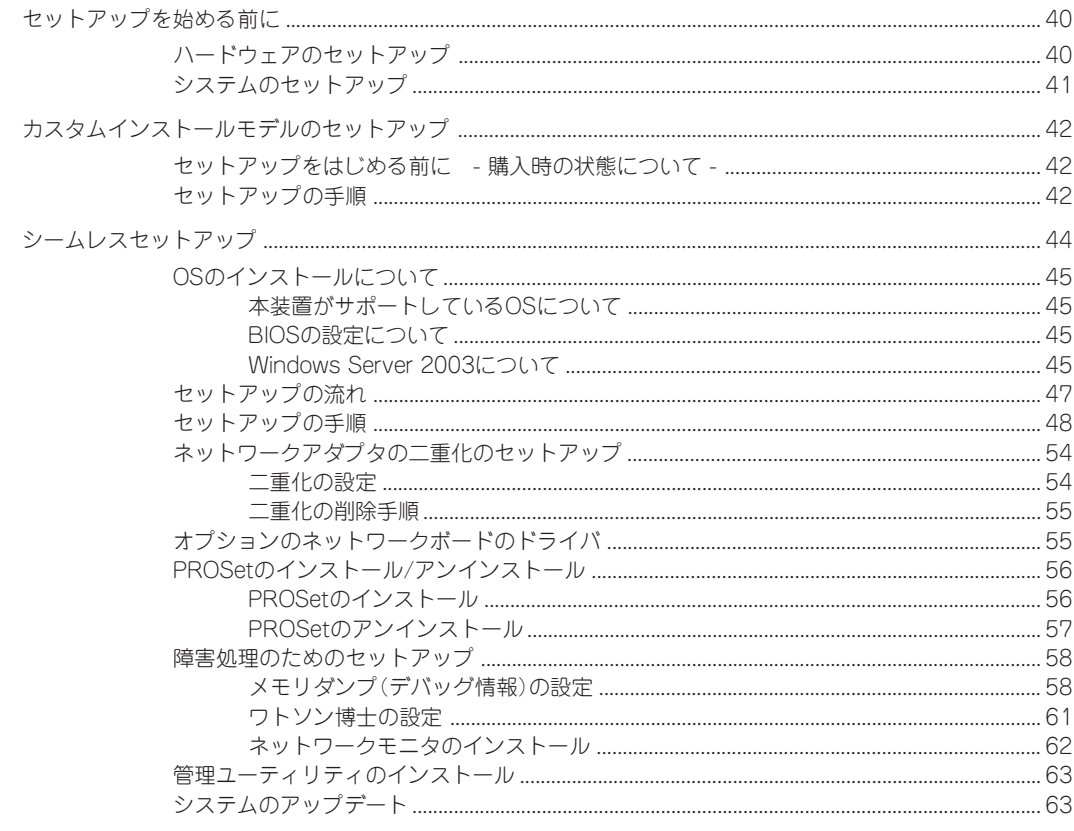

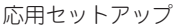

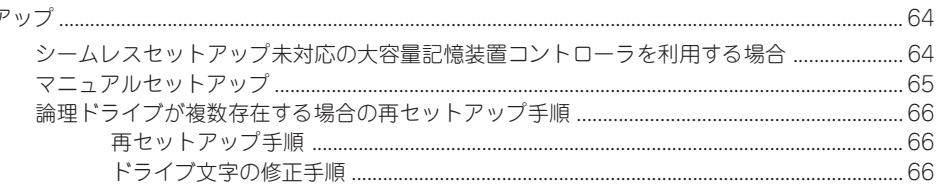

### 4 Windows 2000のセットアップ

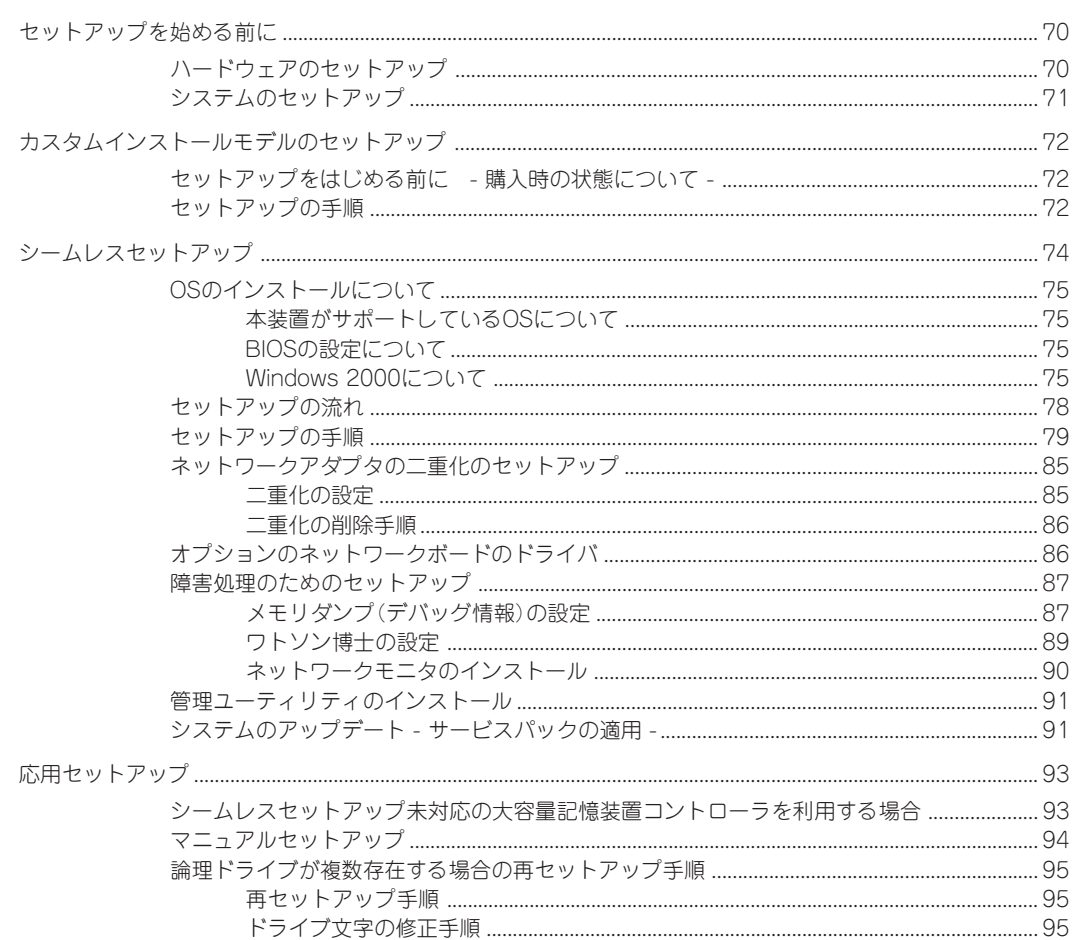

### 5 システムのコンフィグレーション

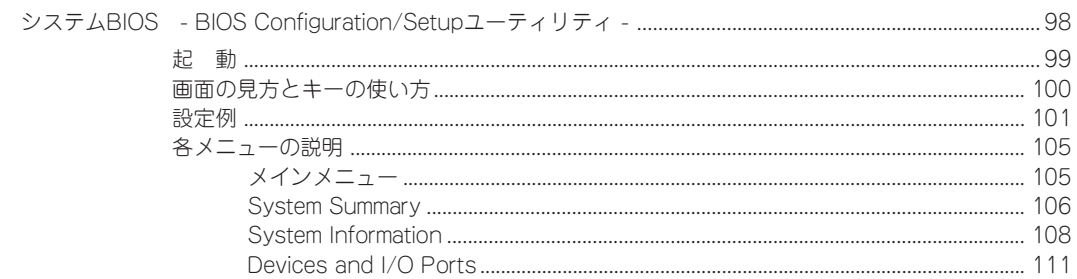

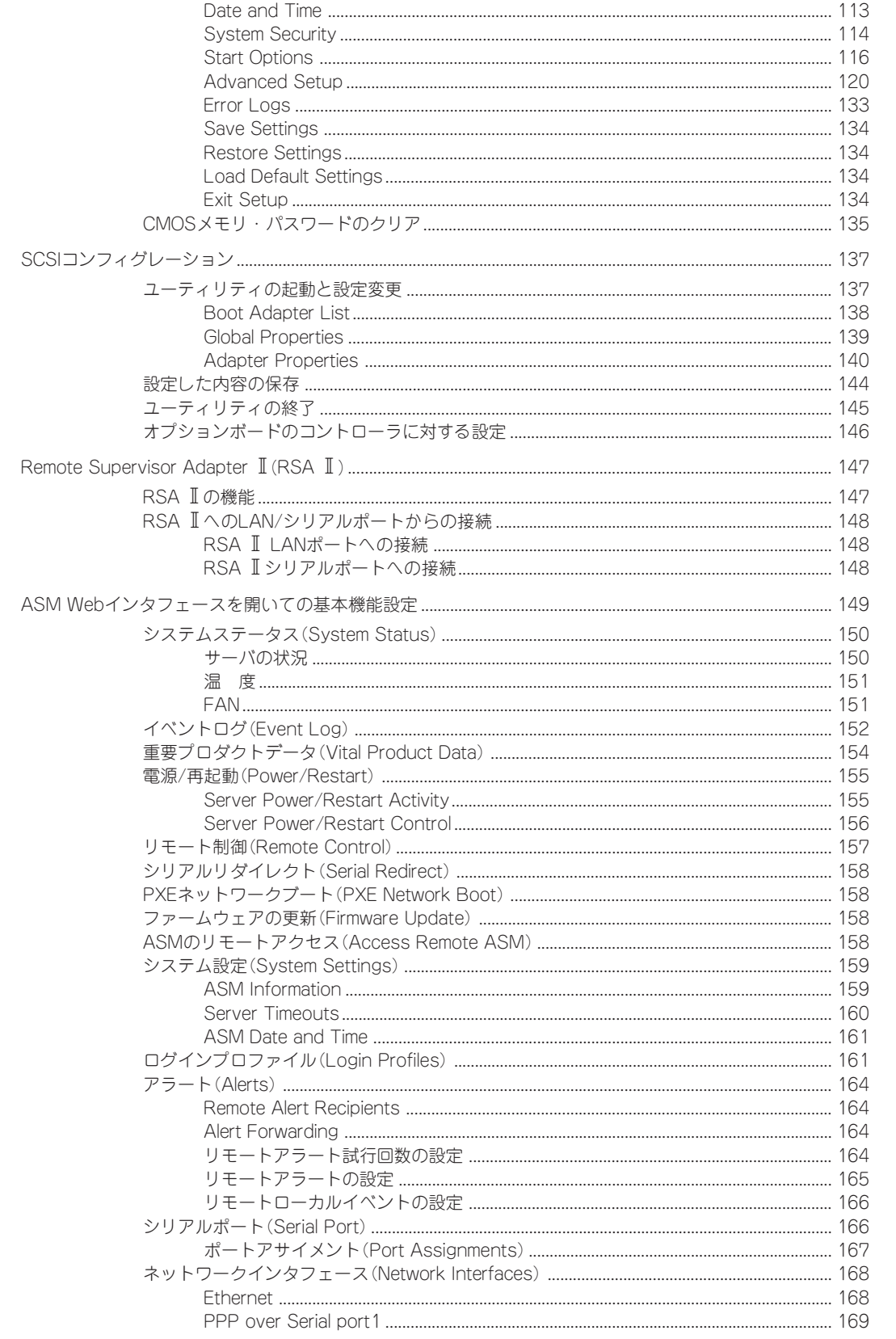

 $\boxminus$ 次

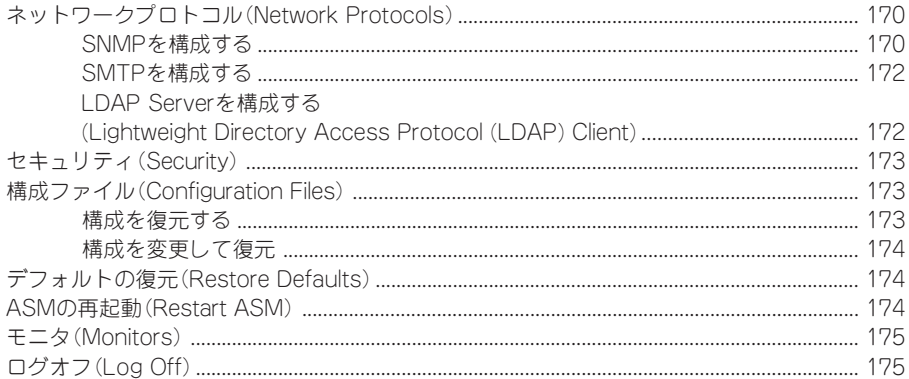

### 6 EXPRESSBUILDER

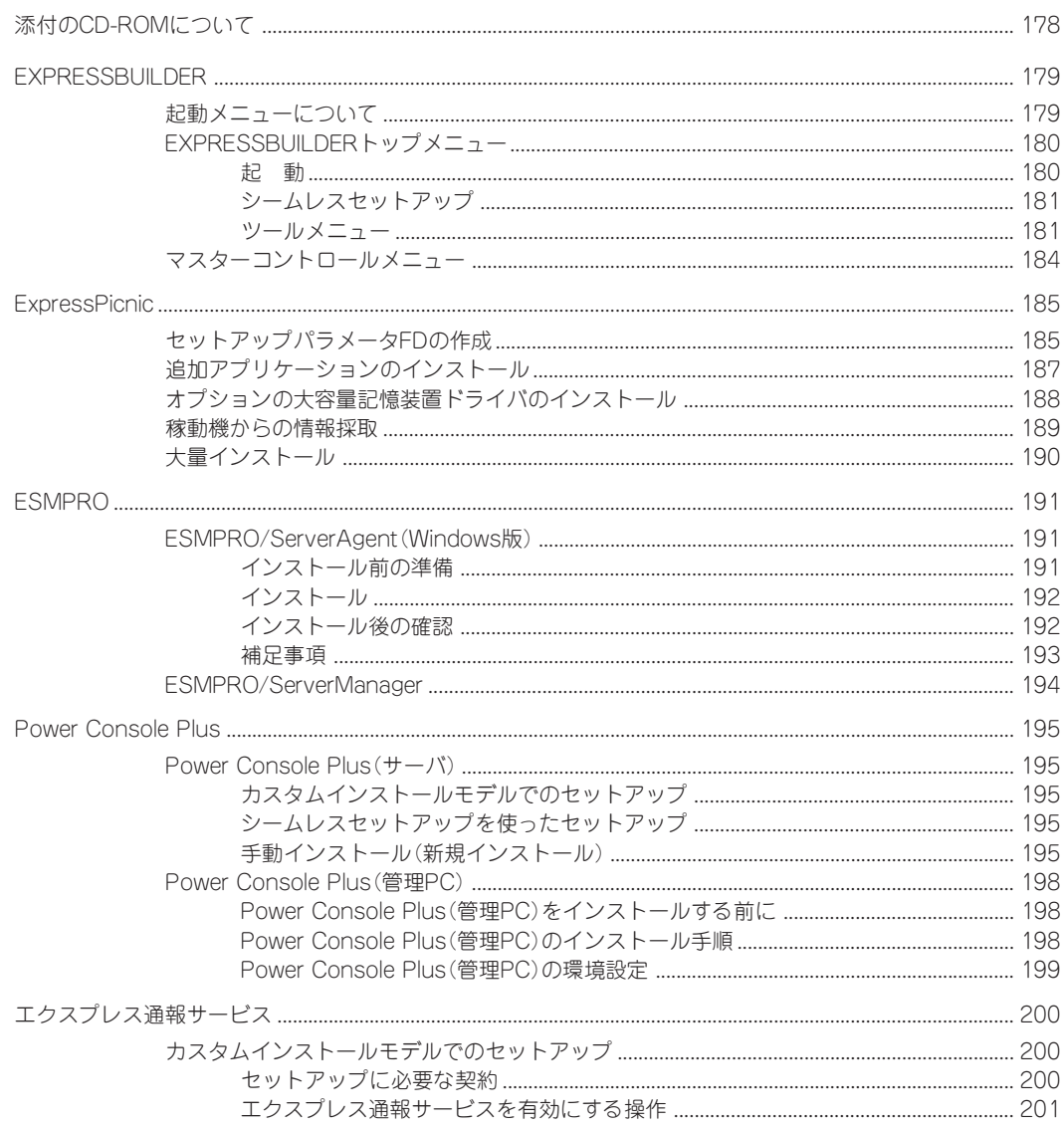

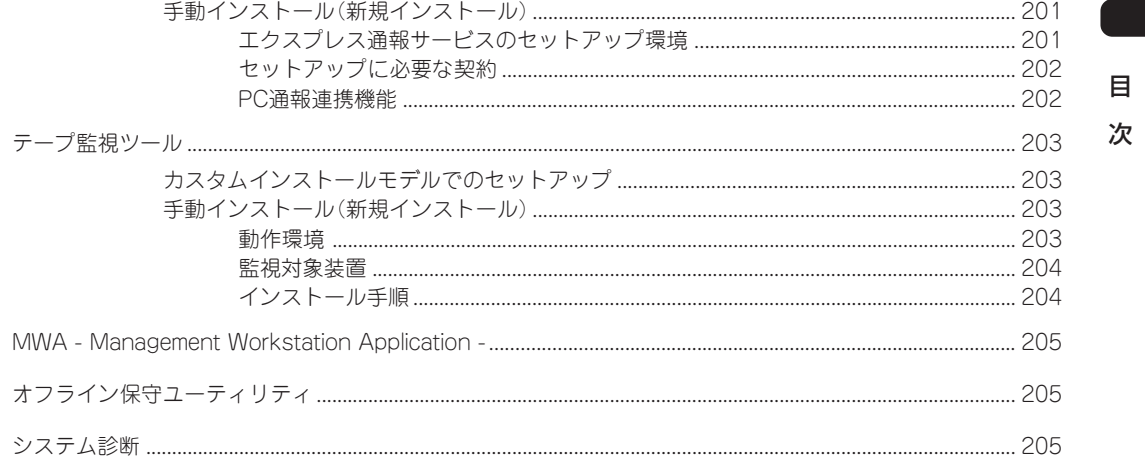

### 7 メンテナンスとトラブルシューティング

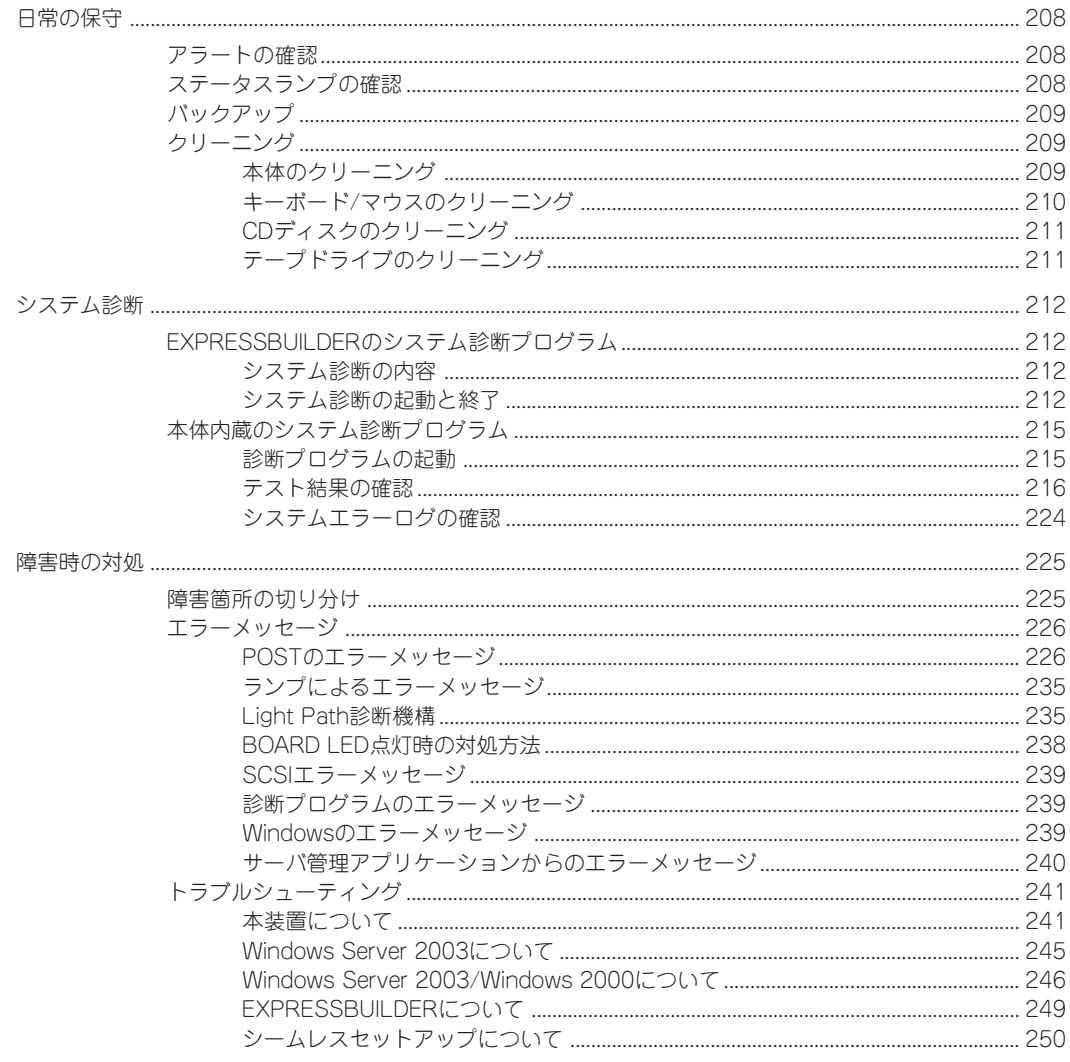

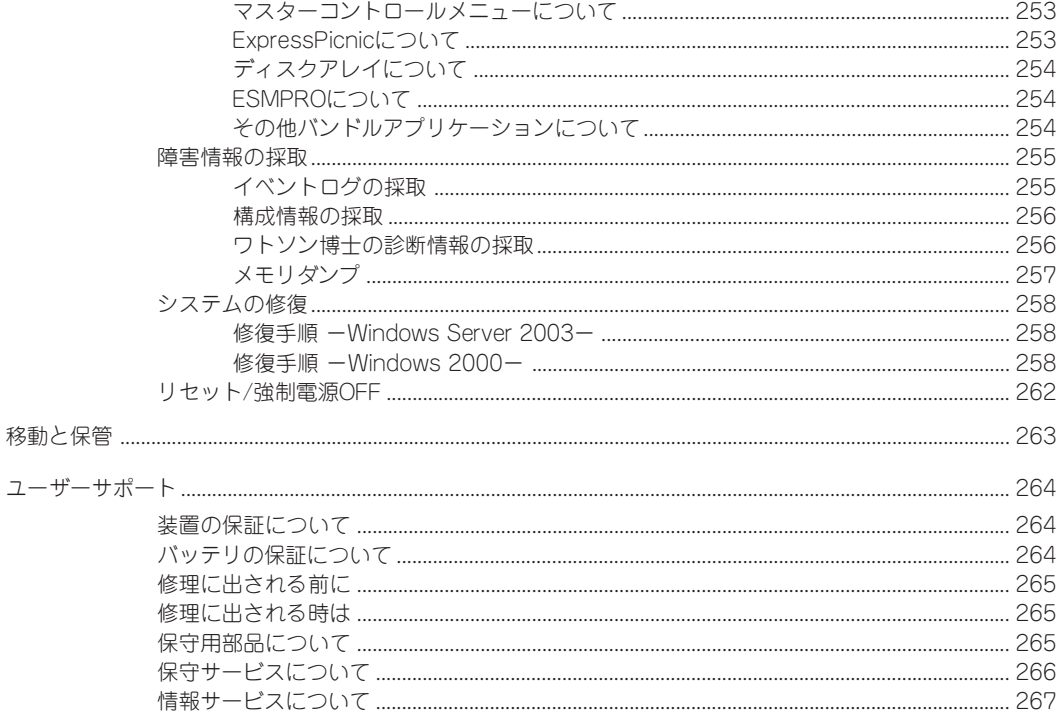

### 8 オプション

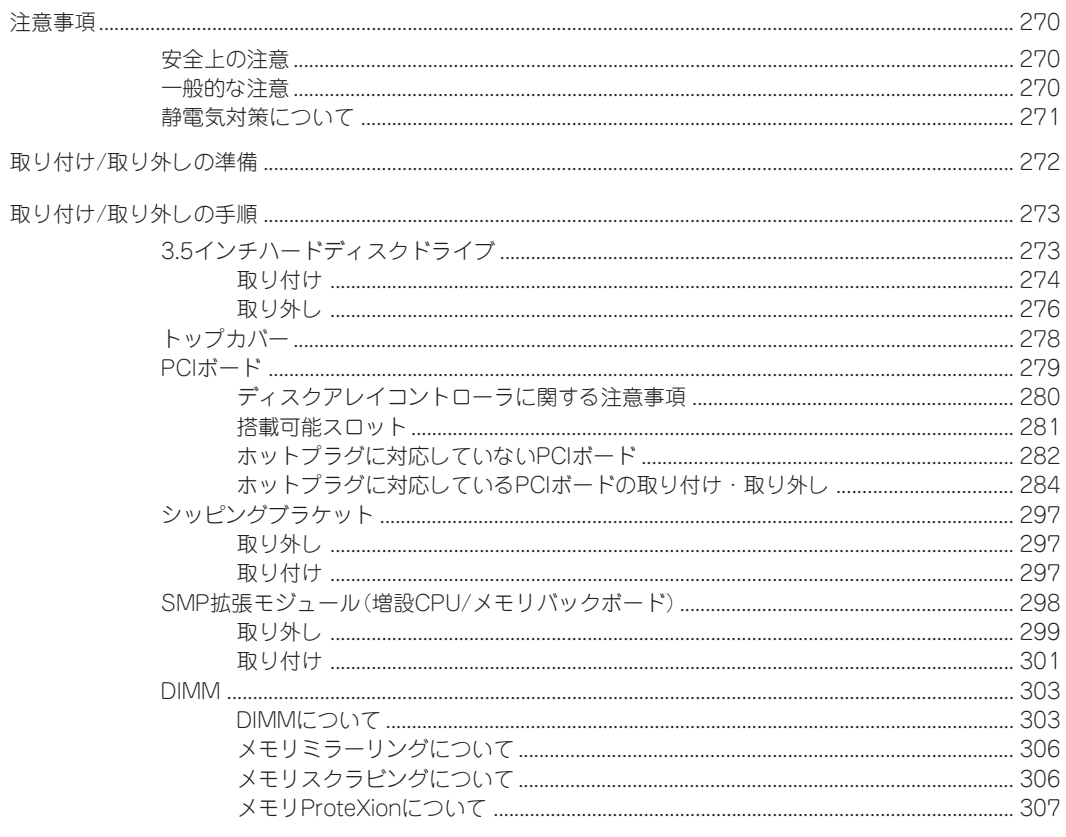

<u> 1989 - Andrea Station Barbara (h. 1989)</u>

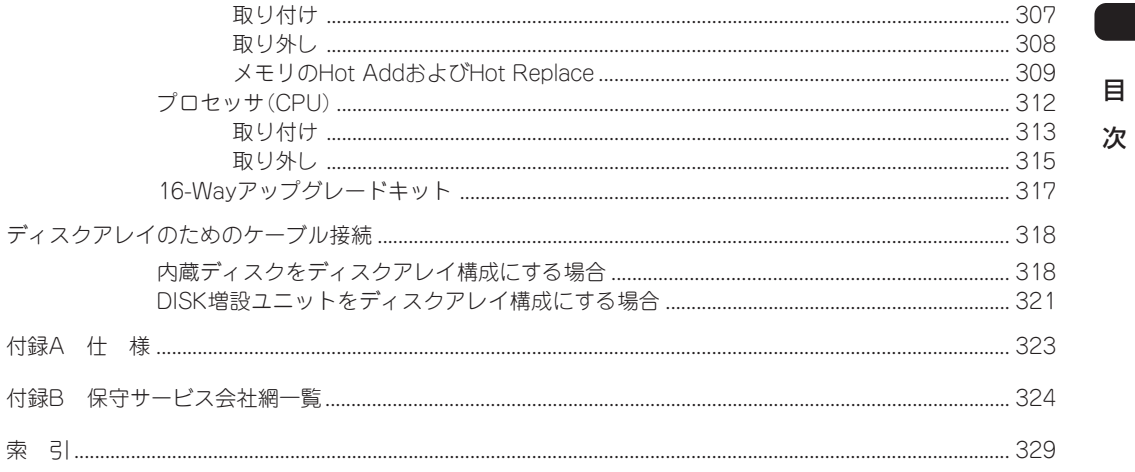

#### - オンラインドキュメントについて 一

添付のEXPRESSBUILDER CD-ROMには次のオンラインドキュメントが収められています。必要に 応じて参照してください。

- Microsoft Windows Server 2003 Enterprise Editionインストレーションサプリメントガイド\*
- Microsoft Windows 2000 Advanced Serverインストレーションサプリメントガイド\*
- ESMPRO/ServerAgent (Windows版)インストレーションガイド
- ESMPRO/ServerManagerインストレーションガイド
- エクスプレス通報サービスインストレーションガイド
- Power Console Plusユーザーズガイド
- テープ監視ツールセットアップガイド
- 19インチラックユーザーズガイド
- ⓦ Express Server Management Guide
- \* OSをマニュアルセットアップでインストールするときに参照してください。通常はシームレス セットアップを使ってインストールすることをお勧めします。